# **B-Coder Professional Demonstration Readme File**

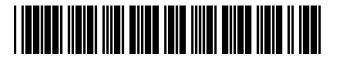

### Contents:

- 1. Introduction To B-Coder Professional
- 2. About The Demo Version of B-Coder
- 3. How To Order A Full Working Version Of B-Coder Professional
- 4. What To Do if You Have Problems Installing The Demo

#### Introduction To B-Coder Professional:

B-Coder Professional is an extremely powerful bar code graphics tool that has been designed for use under MS Windows from the ground up. B-Coder is not a complicated label design program or a featureless bar code *font*, it is a <u>true bar code graphics generator</u> that is used in conjunction with other Windows applications. B-Coder allows you to quickly and easily generate professional quality bar code graphics images that can be either manually or automatically pasted into any other Windows application that supports pasting of graphics. (i.e. almost any Windows program)

B-Coder is the perfect solution for all Windows based bar code applications. For less complicated applications where you only need to produce an occasional bar code, you can simply run B-Coder and manually cut and paste bar code graphics directly into any other Windows program.

If you need to generate a large number of complex bar code labels, you can use B-Coder's powerful DDE command language to turn any Windows word processor, spreadsheet or database program into a sophisticated, fully automated bar code labeling system with B-Coder acting as a bar code graphics "engine".

B-Coder fully supports all of the most commonly used types of bar codes including **Code-39**, **UPC**, **EAN**, **CodaBar**, **Interleaved 2 of 5**, **Code 128**, **EAN/UCC 128**, **PostNet** (with full support for the new **Postal Delivery Point** bar codes), and the recently released 2 dimensional - super high density **PDF417**. B-Coder calculates all check digits for you and automatically generates all required start and stop patterns for each different symbology. B-Coder also allows complete and exact control over all bar and space dimensions so you get perfect bar codes every time.

B-Coder Professional is truly the most versatile and the most advanced bar code program available for Windows. It is also remarkably easy to use and is remarkably inexpensive!

### About The Demo Version of B-Coder

The demo version of B-Coder is a full working copy of B-Coder Professional. The only difference between the demo and the commercial version of B-Coder is that when you generate a bar code with the demo version, the resulting bar code graphic will not contain the message that you specify. The demo version thus allows you to experiment with all the powerful features available in B-Coder (including B-Coder's powerful DDE command language).

To learn more about how to use B-Coder, select INDEX from B-Coder's HELP menu and browse through all the topics available in the B-Coder help system. A good place to start is the help topic: GETTING STARTED.

## How To Order A Full Working Version Of B-Coder Professional

To order a full working version of B-Coder Professional complete with a clearly written users manual and full telephone technical support, call T.A.L. Enterprises at:

Tel: (800)-722-6004 or (215)-763-2620 Fax: (215)-763-9711

Write: T.A.L. Enterprises, 2022 Wallace Street, Philadelphia PA 19130-3222

## What To Do if You Have Problems Installing The Demo

Most of the files in the B-Coder demo have been compressed to save disk space on the distribution diskette. If you experience difficulties installing the B-Coder demo you can also install the B-Coder demo manually by following the directions below:

- 1. Exit from Windows and Create a new empty directory on your hard disk called BCDemo (ex. MD\BCDemo)
- Copy all files from the B-Coder Demo diskette to the newly created directory. (ex. COPY A:\\*.\* C:\BCDemo)
- 3. Change the default directory to the newly created BCDemo directory (ex. **CD\BCDemo**)
- 4. Run the batch file: BCDSetup.Bat (ex. BCDSetup.Bat)
- 5. Re-Start Windows and select **RUN** from the Program Manager's **File** menu. In the dialog box that appears, enter the command: **C:\BCDemo\B-Coder**